## **Blue Box Online Portal Walkthrough**

**Michelle Axbey, Acting Blue Box Coordinator**

**October 20, 2022**

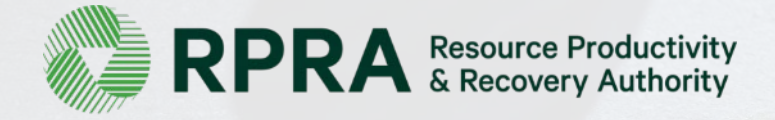

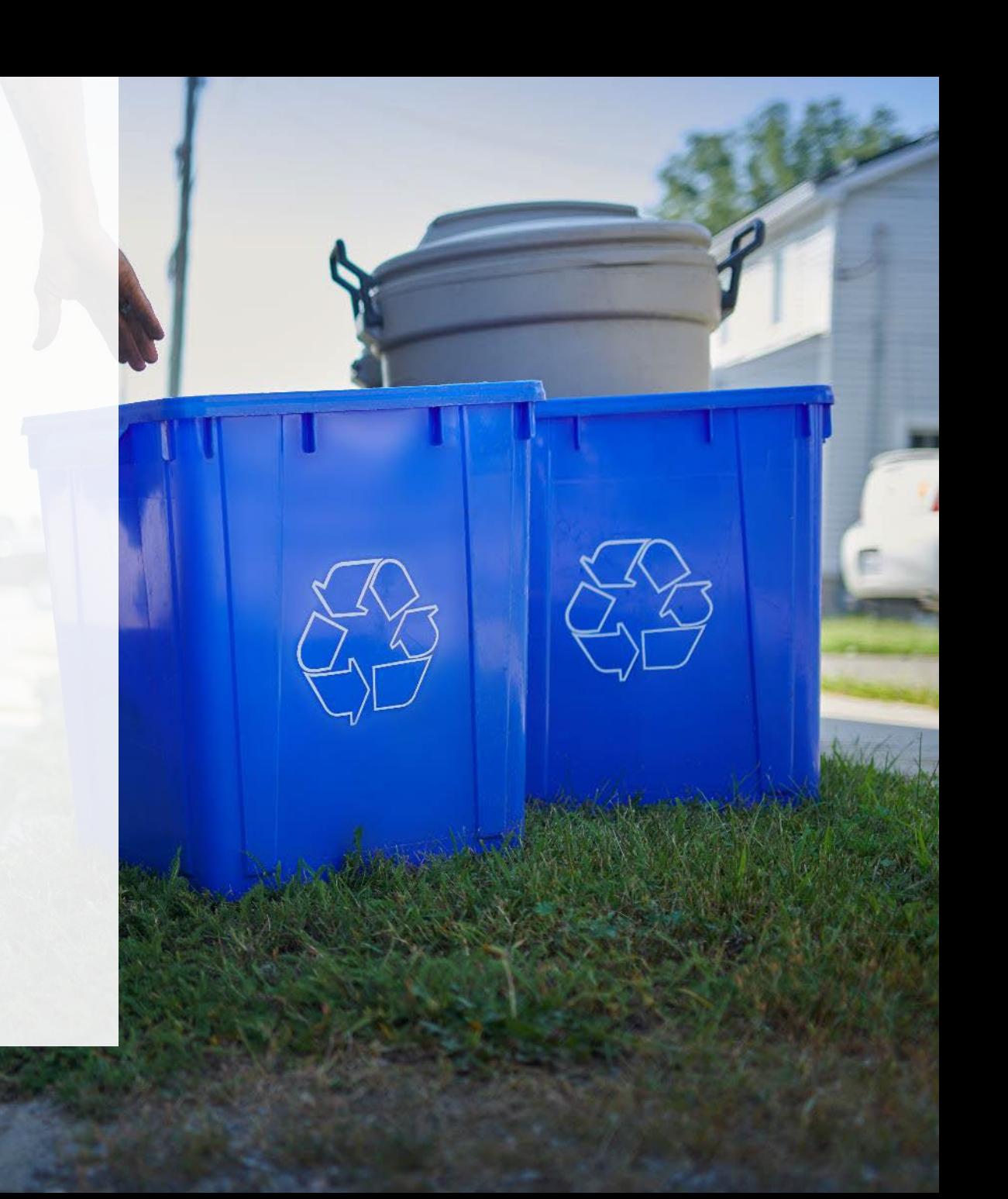

#### **How to ask a question**

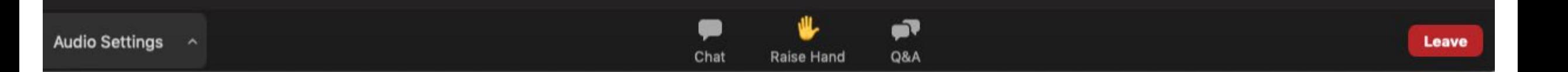

To ask a question at any time during the presentation or for technical assistance, click on the Q&A tab, type your question in the text box and click "send".

#### **Agenda**

- **Introduction**
- 2. Registry Login and Registration (slide deck)
- 3. Supply Reporting (live demo)
- 4. How to select and Manage a PRO (live demo)

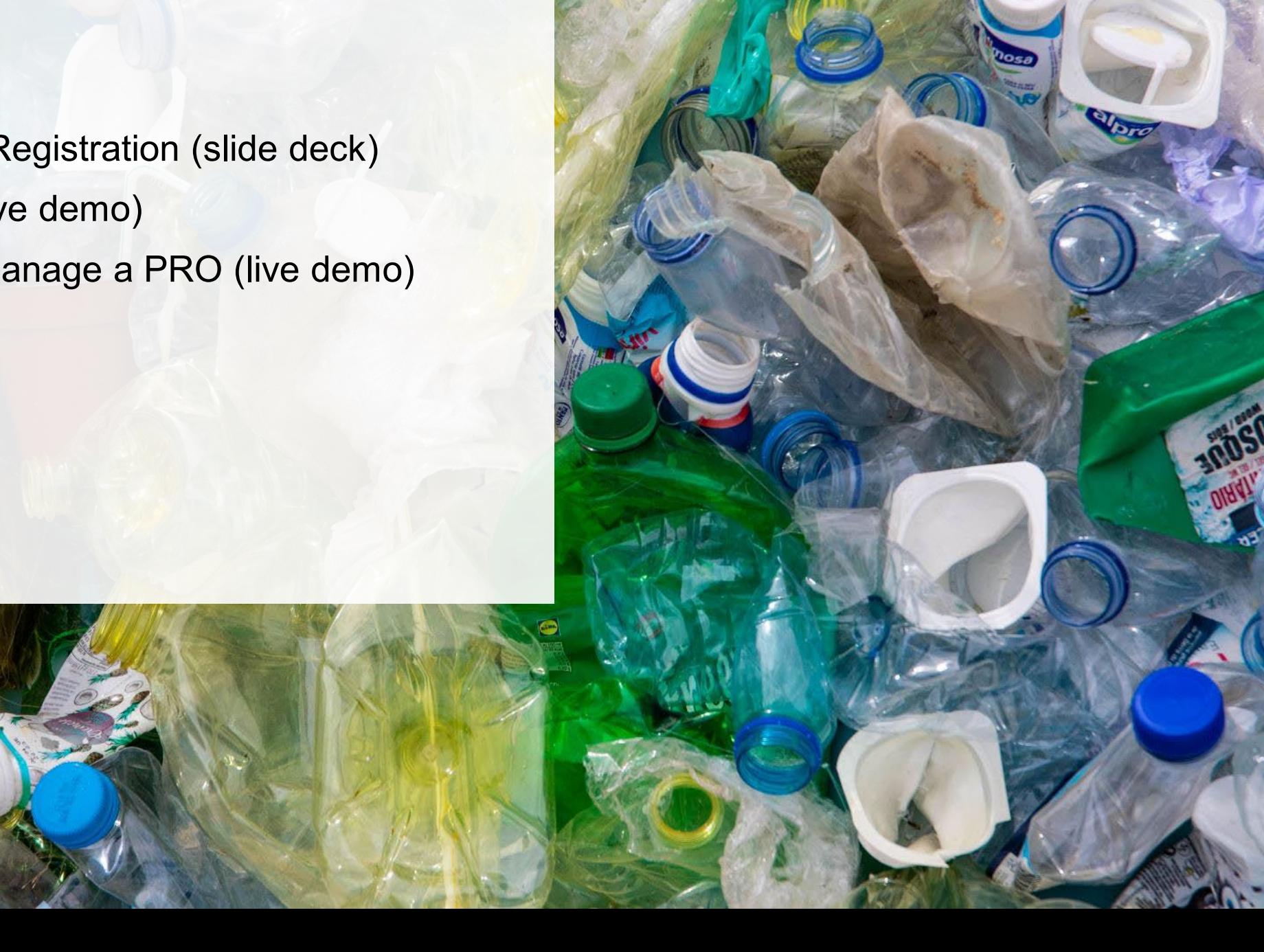

## **Introduction**

### **Discussion Topics**

What this walkthrough will discuss:

- How to log into the online registry
- How to access the Blue Box portal if you are a new producer
- How to access the Blue Box portal if you are already registered and submitted your 2021 supply data report
- How to access your 2021 supply data report in the Blue Box portal
- How to submit your 2022 supply data report
- How to indicate your PRO choice
- How to add users to your account

What this walkthrough will not discuss:

- Other program areas and requirements
- Blue Box accounts that could not be migrated to the new Registry
- Detailed questions about performance reporting
- Detailed questions about your specific obligations
	- Please reach out to [registry@rpra.ca](mailto:registry@rpra.ca) to discuss these topics

\*Note that this walkthrough only discusses 2021 and 2022 supply data reporting. The fees and management requirements discussed relate to those years only and they may change in future reporting years.

## **What is Blue Box supply data reporting? What do I need to report?**

Blue Box supply data is an annual report that producers with obligations under the [Blue Box Regulation](https://www.ontario.ca/laws/regulation/210391) complete to report on the weight of Blue Box materials supplied into Ontario during the previous calendar year.

Submitting supply data determines a producer's management requirements for the following year.

If you are a producer of **Blue Box materials**, you are required to report:

- Whether revenue is above or below the \$2 million threshold.
- The weight of Blue Box materials supplied in the previous calendar year (e.g. for the supply report due in 2022, you are required to report 2021 weights).
- If applicable, the weight of Blue Box materials to be deducted.
- For newspaper producers, what percentage their newspaper supply counts towards their total Blue Box materials supplied.
- A list of the brands that make up the previous year's supply data.

# **Registry Login and Registration**

## **How to log into the Registry as an account admin**

You can access your Registry account at: [registry.rpra.ca](https://registry.rpra.ca/s/login/?language=en_US&startURL=%2Fs%2F&ec=302)

- If you registered with RPRA and reported 2020 supply data using the manual registration form you should have received an email with your username, prompting you to create a password to access the Registry.
- The Registry will not work with Internet Explorer, Google Chrome is recommended.
- If you already have an existing Registry account for other RPRA programs, you do not need to create a new one. Simply log into your existing account, which will bring you to the homepage where you will see all programs you are enrolled in.
	- If you have forgotten your password, click "Forgot Password" on the login screen and follow the instructions provided.

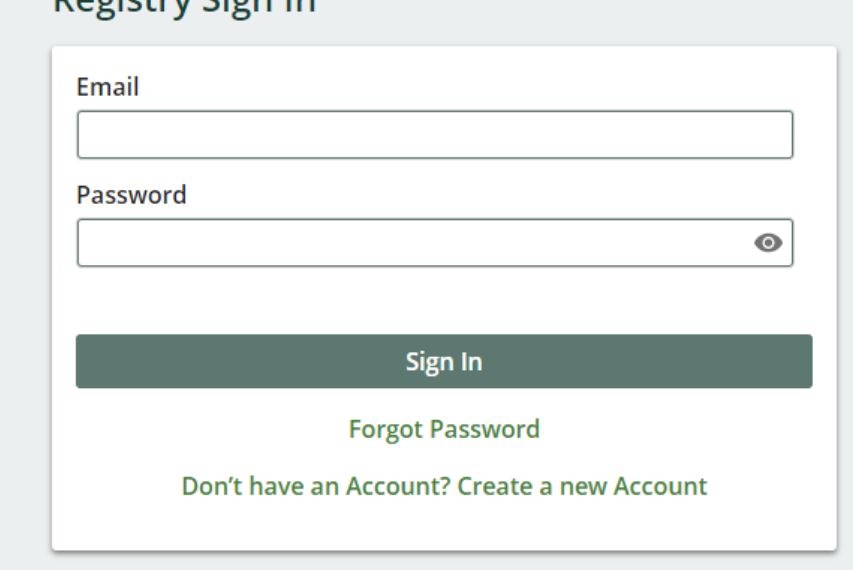

Dogictry Cian In

#### **New Registrants - Creating an Account – Business number and name**

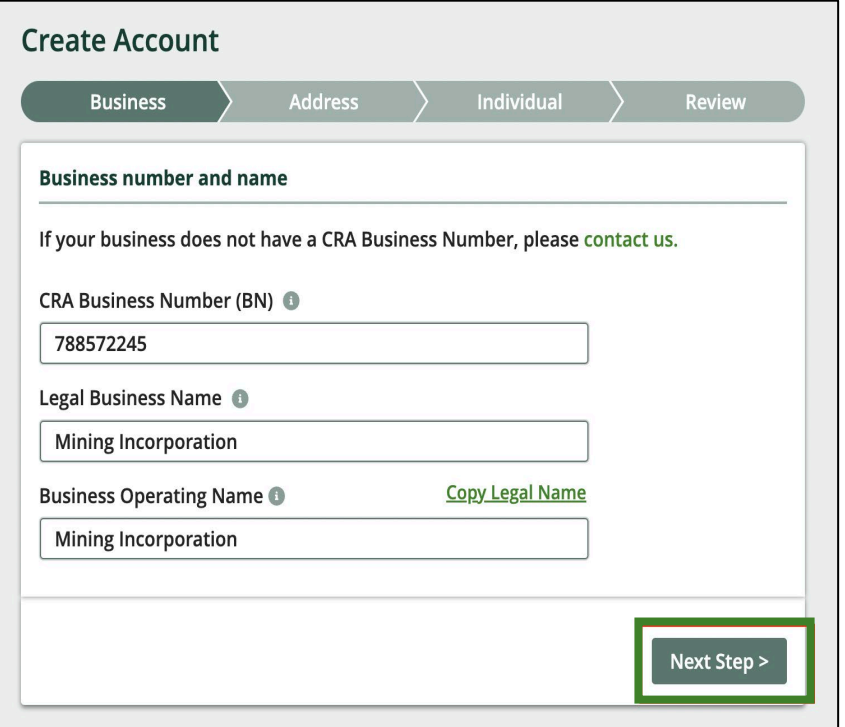

All three fields are mandatory, if your entity does not have a different business operating name, choose "copy legal name"

#### **New Registrants - Creating an Account – Business address and phone number**

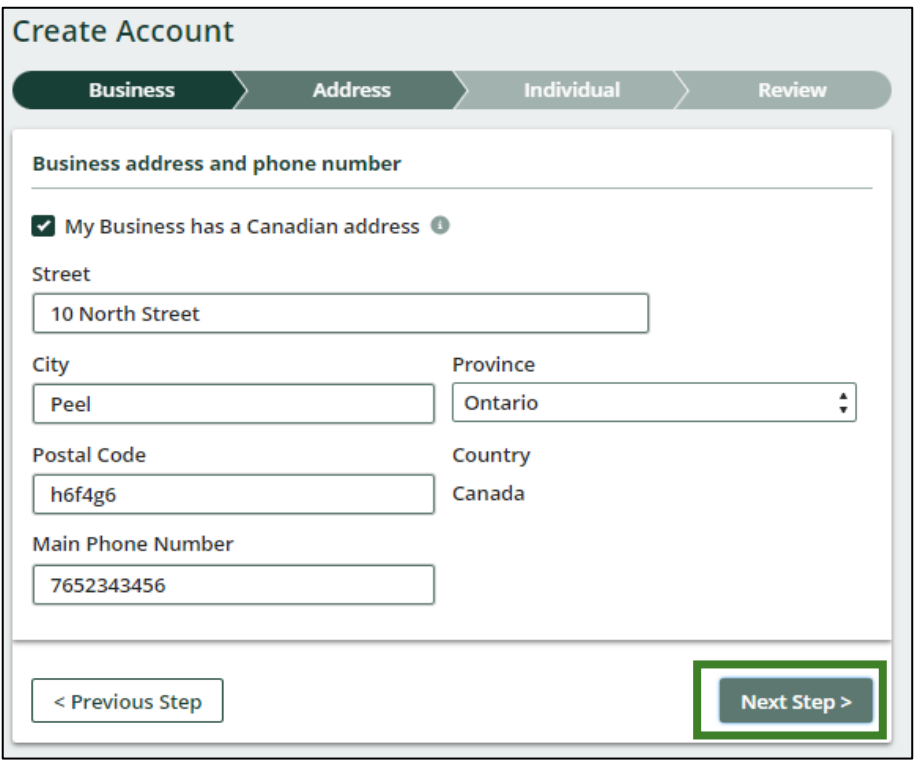

This is the main business/head office address. Not necessarily the location that you operate out of.

Phone number should be the business main phone number, not your direct line or mobile number.

All fields are mandatory.

### **New Registrants - Creating an Account**

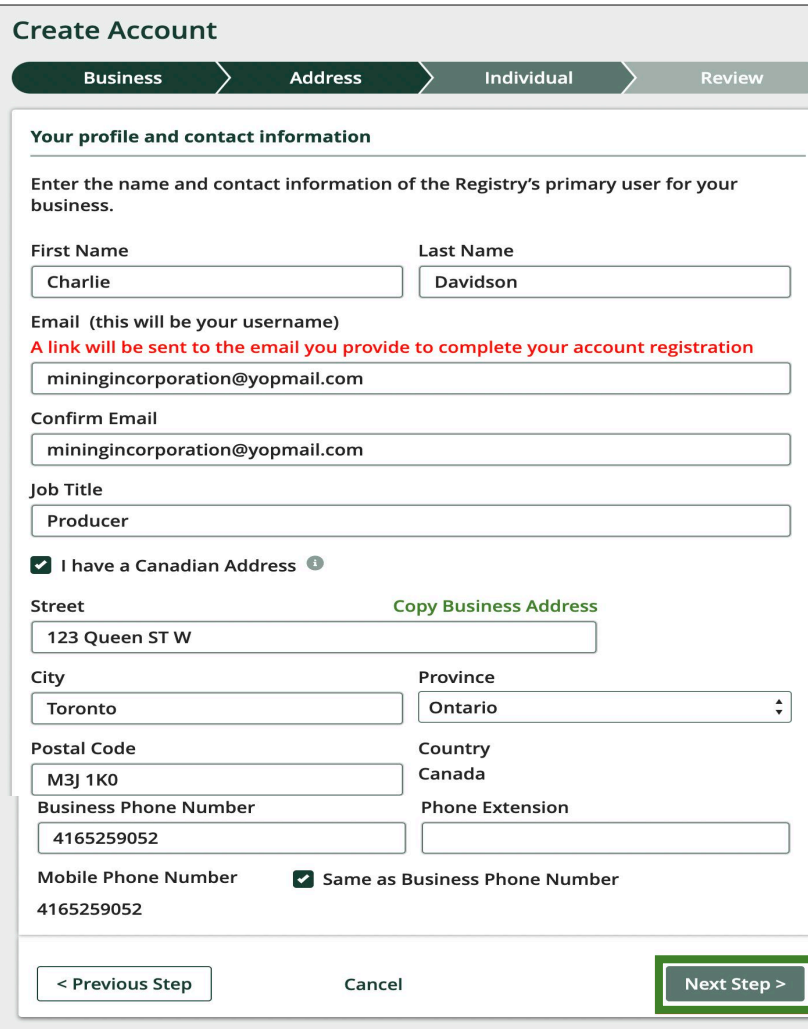

This widget is the account admin's contact information. All fields are mandatory.

To finalize your information, you must agree to The Registry Terms of Use and click Create Account

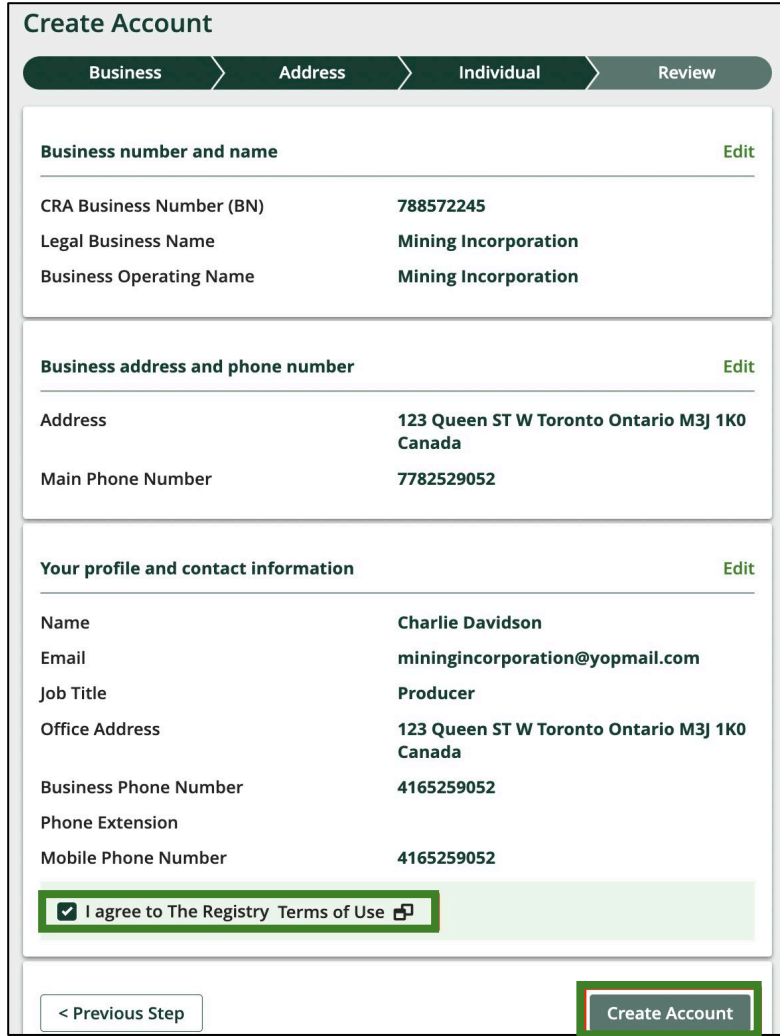

#### **New Registrants - Creating an Account – Username and Password**

#### **Account Created**

We've sent you an email to activate your account

Click on the link in the email sent to the following address to activate your  $\sim$ account. The link to activate your account will expire in 24 hours.

processor@yopmail.com

Didn't receive the email?  $\vee$ 

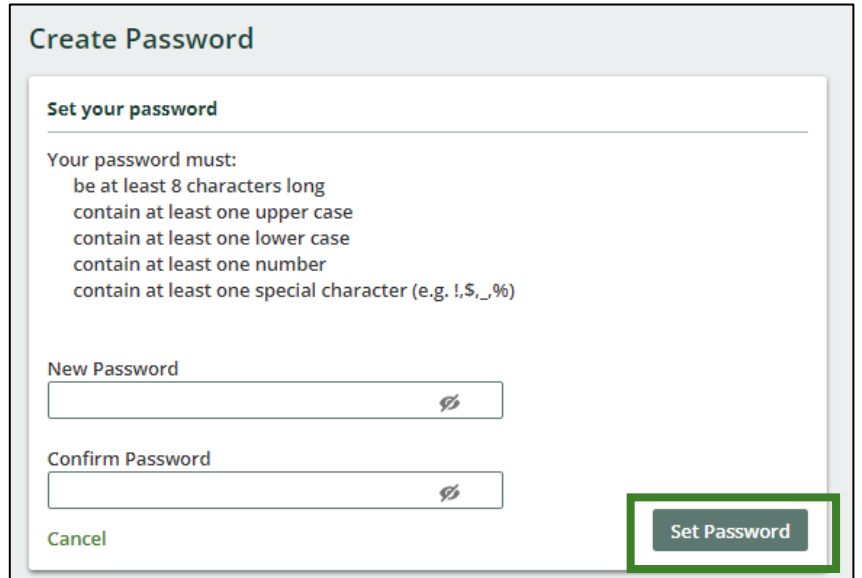

The Compliance Team does not have access to your password. If you forget it, please reach out to [registry@rpra.ca](mailto:registry@rpra.ca) for an officer to send you a reset.

#### **How to enroll in the Blue Box program as a new registrant**

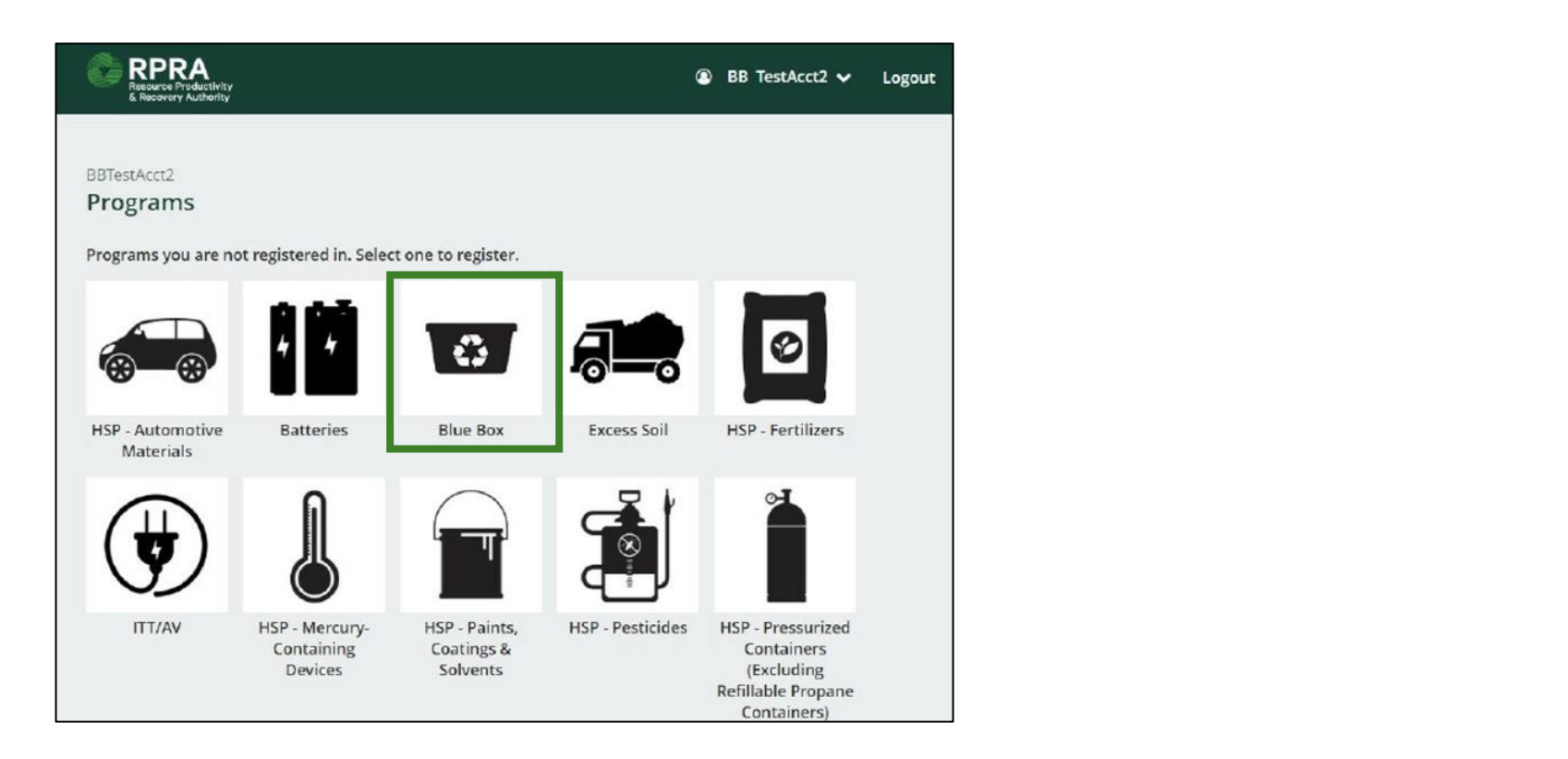

#### **How to enroll in the Blue Box program as a new registrant – Role Selection**

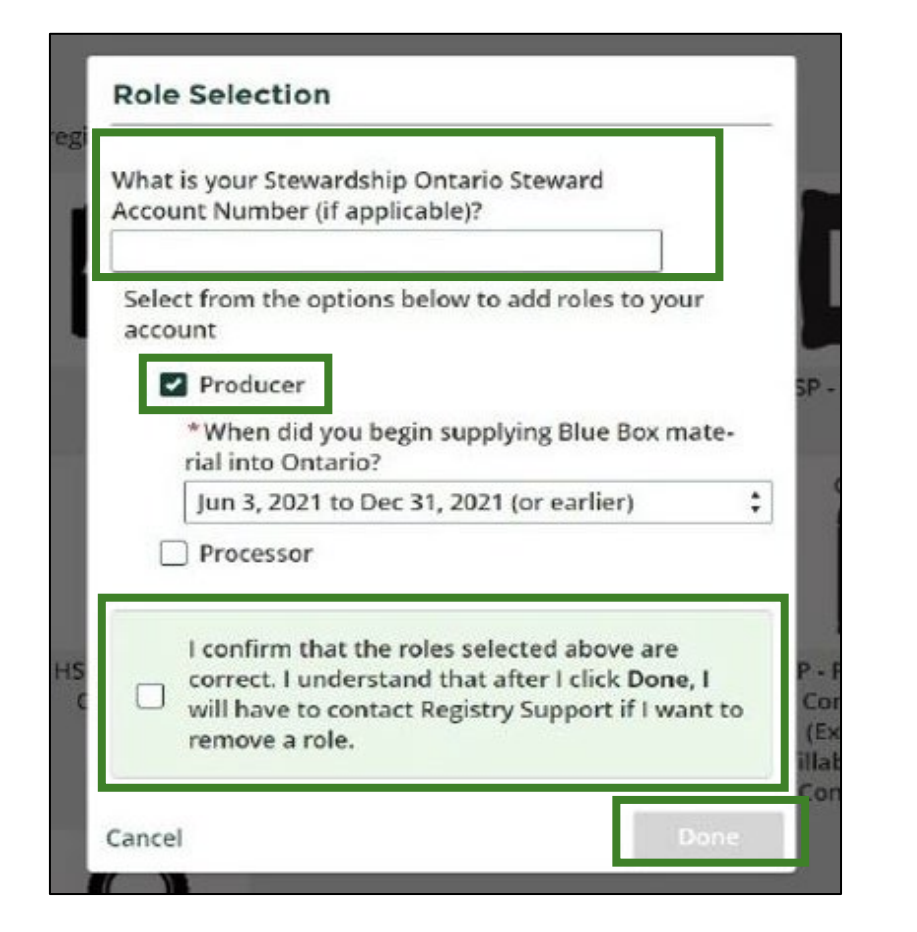

Providing your SO account number (a 7-digit number beginning with 1) helps RPRA ensure that SO stewards that have obligations under the Blue Box Regulation are accounted for.

**2 3** or your company just acquired Unless you are a net new producer, i.e., just started business in Ontario, products that include Blue Box materials, you should choose the default.

# Questions?

**CONTRACTOR** 

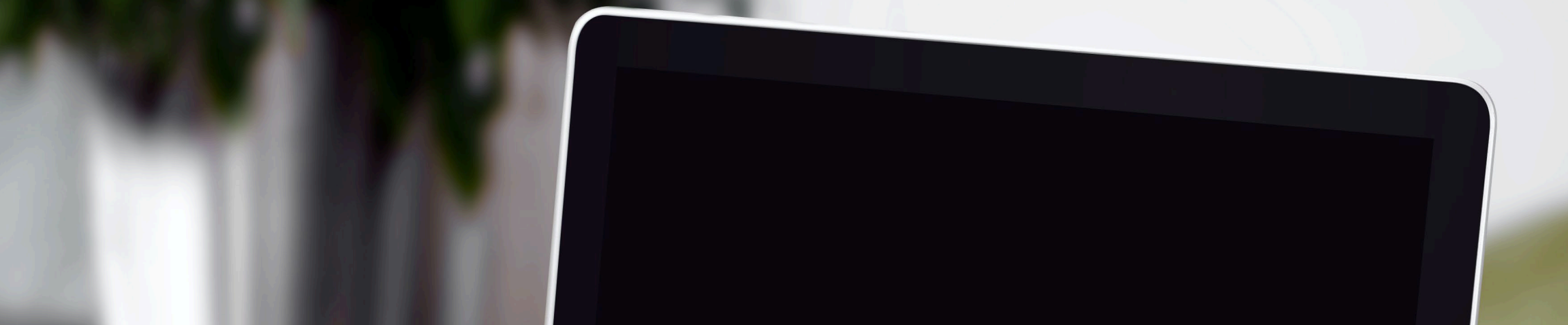

# **Help us improve our webinars**

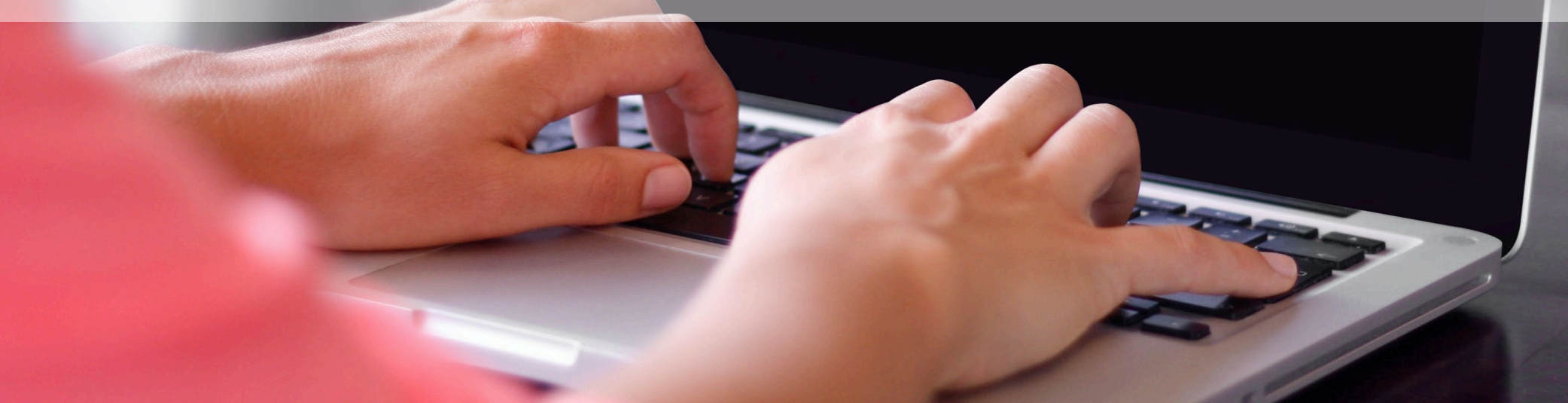

#### **Resources to help you complete your reporting**

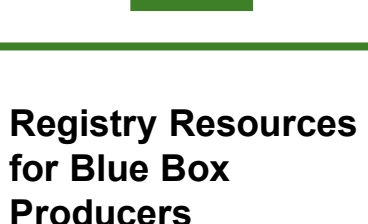

For detailed guidance on completing registration, submitting supply reports, and reviewing compliance bulletins and registry procedures, see [our webpage on Registry](https://rpra.ca/programs/blue-box/regulation/registry-resources-for-blue-box/)  Resources for Blue Box.

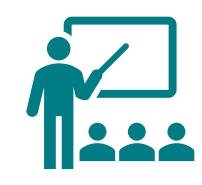

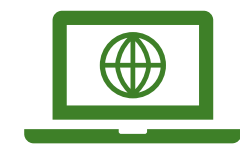

#### **Website**

Visit our Blue Box [Regulation webpage f](https://rpra.ca/programs/blue-box/regulation/)or an overview of the regulation.

For information specific to producers, visit our [Blue Box webpage for](https://rpra.ca/programs/blue-box/regulation/producers/)  Producers.

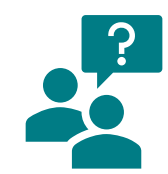

**Compliance and Registry Team for Blue Box**

We have a team ready to answer any questions that you may have.

Contact the team at: [registry@rpra.ca](mailto:registry@rpra.ca) or 833- 600-0530.

#### **Learning Series**

This webinar is being provided as part of our learning series on the Blue Box Regulation.

For a recording of this webinar and presentation slides, visit our website: https://rpra.ca/learn/unders [tanding-ontarios-new-blue](https://rpra.ca/learn/understanding-ontarios-new-blue-box-regulation/)box-regulation/.